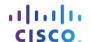

# Packet Tracer - Skills Integration Challenge

## **Topology**

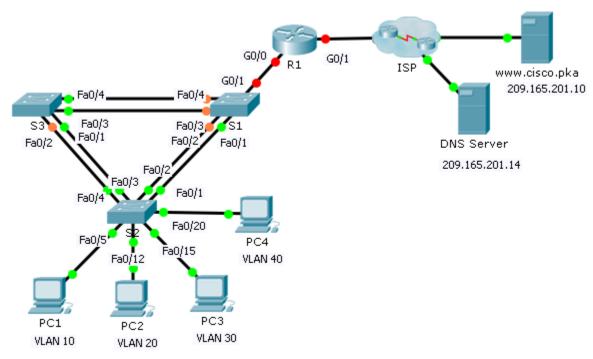

## **Addressing Table**

| Device | Interface | IP Address    | Subnet Mask     | Default Gateway |
|--------|-----------|---------------|-----------------|-----------------|
| R1     | G0/0.10   | 172.31.10.1   | 255.255.255.224 | N/A             |
|        | G0/0.20   | 172.31.20.1   | 255.255.255.240 | N/A             |
|        | G0/0.30   | 172.31.30.1   | 255.255.255.128 | N/A             |
|        | G0/0.40   | 172.31.40.1   | 255.255.255.192 | N/A             |
|        | G0/1      | DHCP Assigned | DHCP Assigned   | N/A             |
| PC1    | NIC       | DHCP Assigned | DHCP Assigned   | DHCP Assigned   |
| PC2    | NIC       | DHCP Assigned | DHCP Assigned   | DHCP Assigned   |
| PC3    | NIC       | DHCP Assigned | DHCP Assigned   | DHCP Assigned   |
| PC4    | NIC       | DHCP Assigned | DHCP Assigned   | DHCP Assigned   |

### **VLAN Port Assignments and DHCP Information**

| Ports           | VLAN Number - Name   | DHCP Pool Name | Network        |
|-----------------|----------------------|----------------|----------------|
| Fa0/5 – 0/9     | VLAN 10 - Sales      | VLAN_10        | 172.31.10.0/27 |
| Fa0/10 - Fa0/14 | VLAN 20 - Production | VLAN_20        | 172.31.20.0/28 |
| Fa0/15 - Fa0/19 | VLAN 30 - Marketing  | VLAN_30        | 172.31.30.0/25 |
| Fa0/20 - Fa0/24 | VLAN 40 - HR         | VLAN_40        | 172.31.40.0/26 |

#### **Scenario**

In this culminating activity, you will configure VLANs, trunks, DHCP Server, DHCP relay agents, and configure a router as a DHCP client.

#### Requirements

Using the information in the tables above, implement the following requirements:

- Create VLANs on S2 and assign VLANs to appropriate ports. Names are case-sensitive
- Configure S2 ports for trunking.
- Configure all non-trunk ports on S2 as access ports.
- Configure R1 to route between VLANs. Subinterface names should match the VLAN number.
- Configure R1 to act as a DHCP server for the VLANs attached to S2.
  - Create a DHCP pool for each VLAN. Names are case-sensitive.
  - Assign the appropriate addresses to each pool.
  - Configure DHCP to provide the default gateway address
  - Configure the DNS server 209.165.201.14 for each pool.
  - Prevent the first 10 addresses from each pool from being distributed to end devices.
- Verify that each PC has an address assigned from the correct DHCP pool.

**Note:** DHCP address assignments may take some time. Click **Fast Forward Time** to speed up the process.

- Configure R1 as a DHCP client so that it receives an IP address from the ISP network.
- Verify all devices can now ping each other and www.cisco.pka.